# Acrobat User Manual

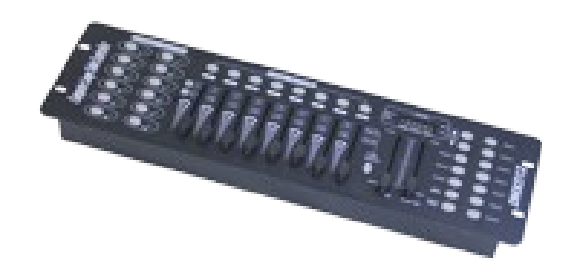

Please read user manual before operating

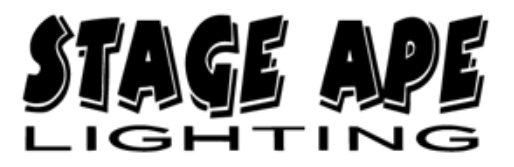

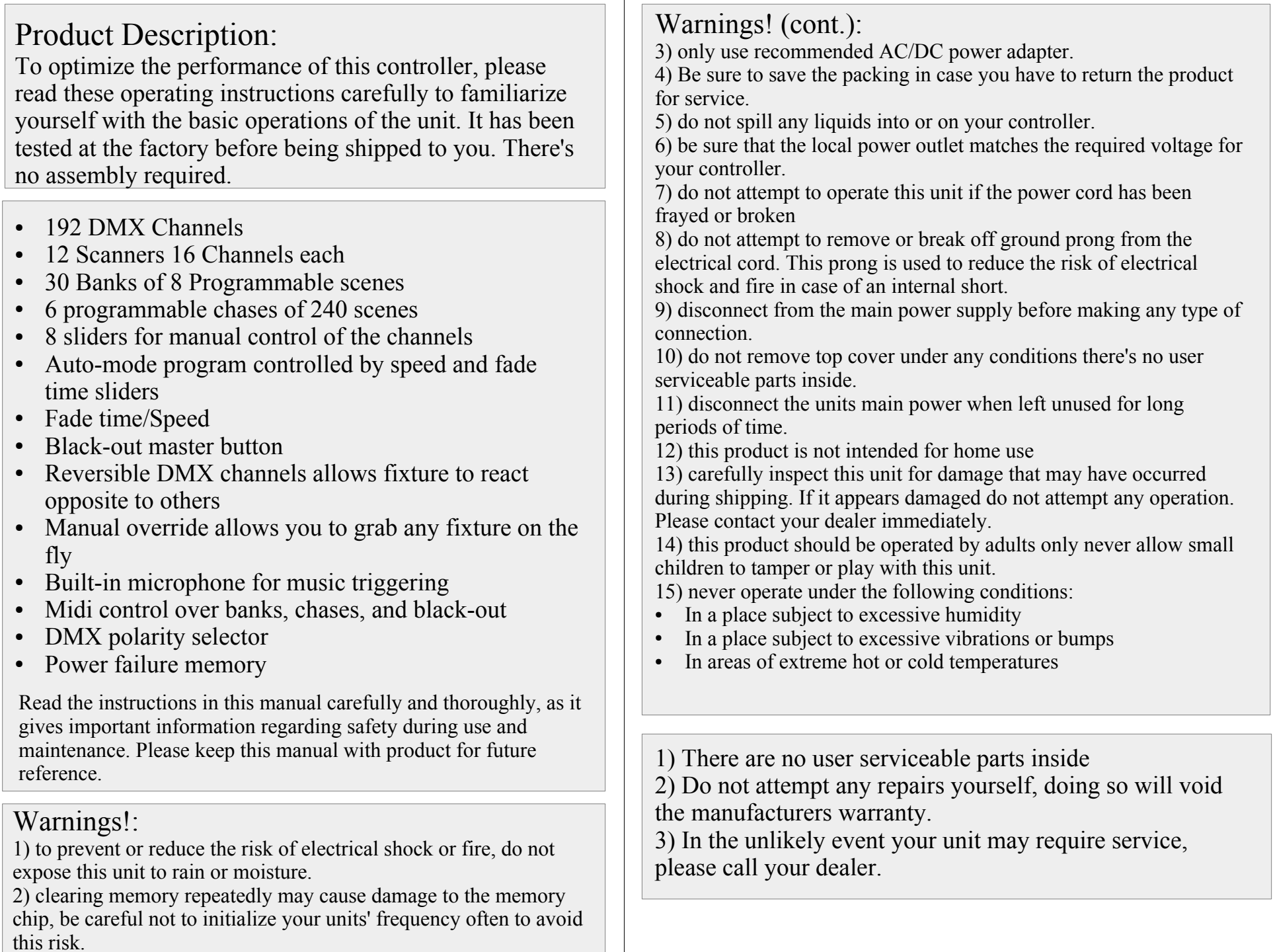

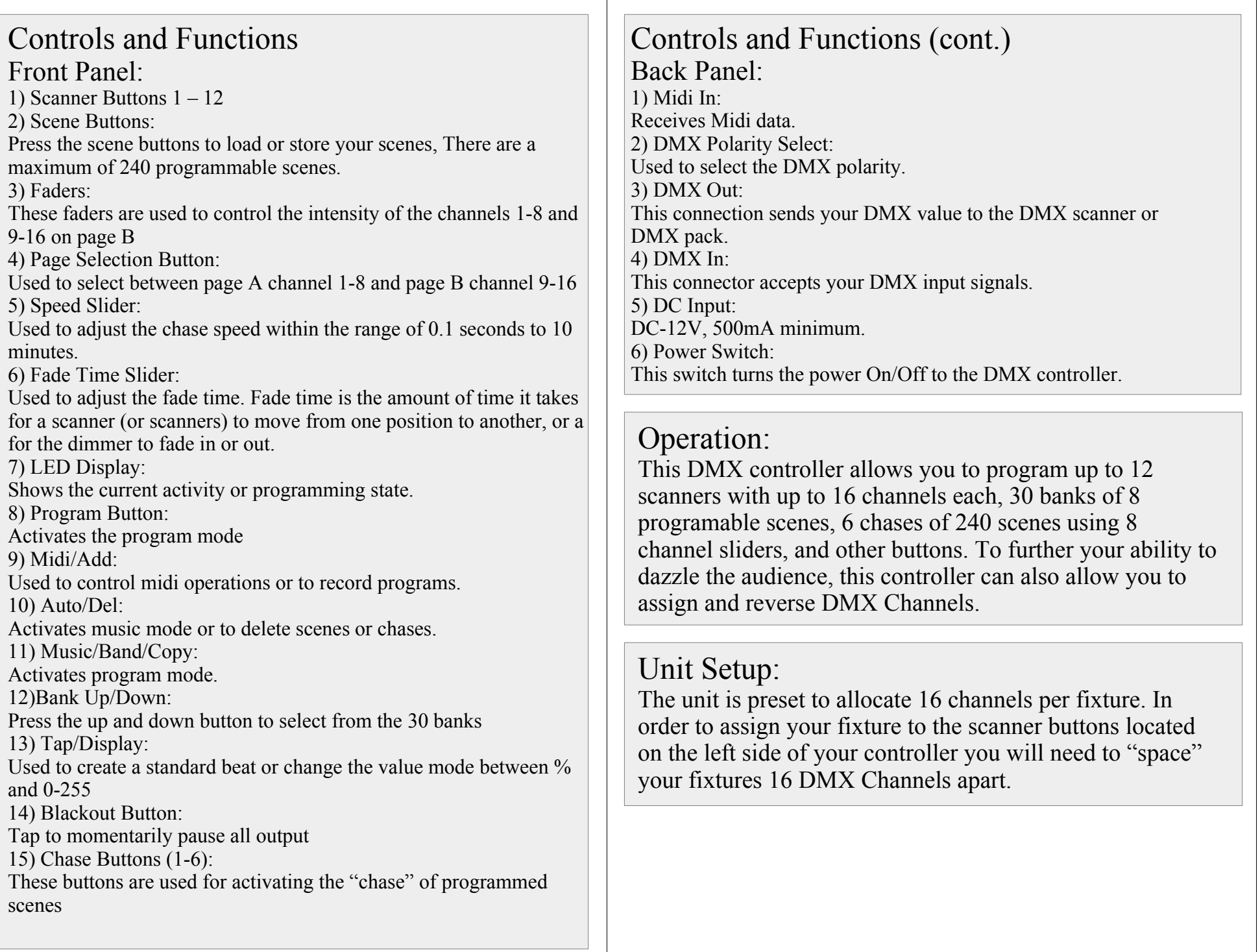

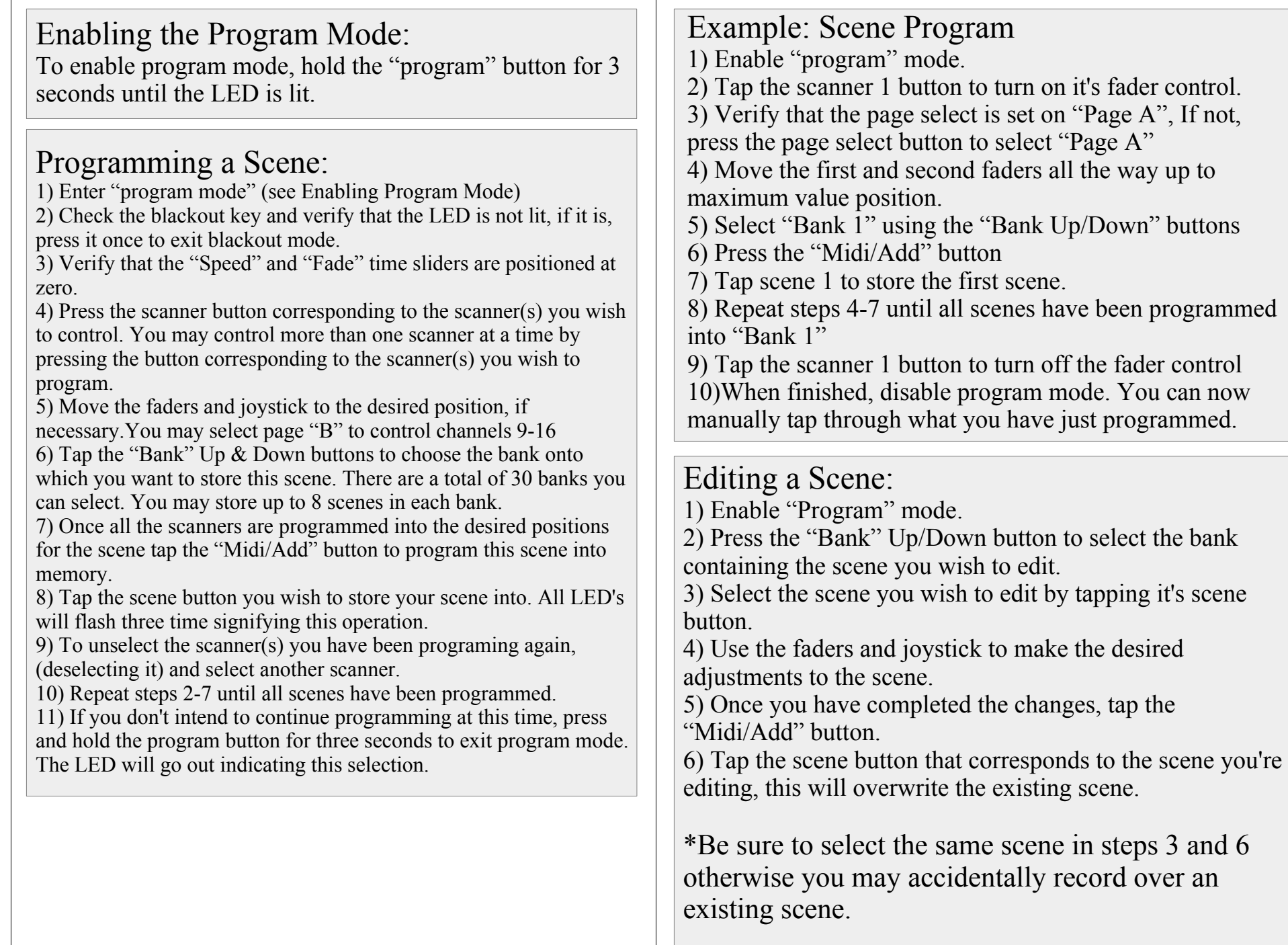

ヿ

 $\sqrt{2}$ 

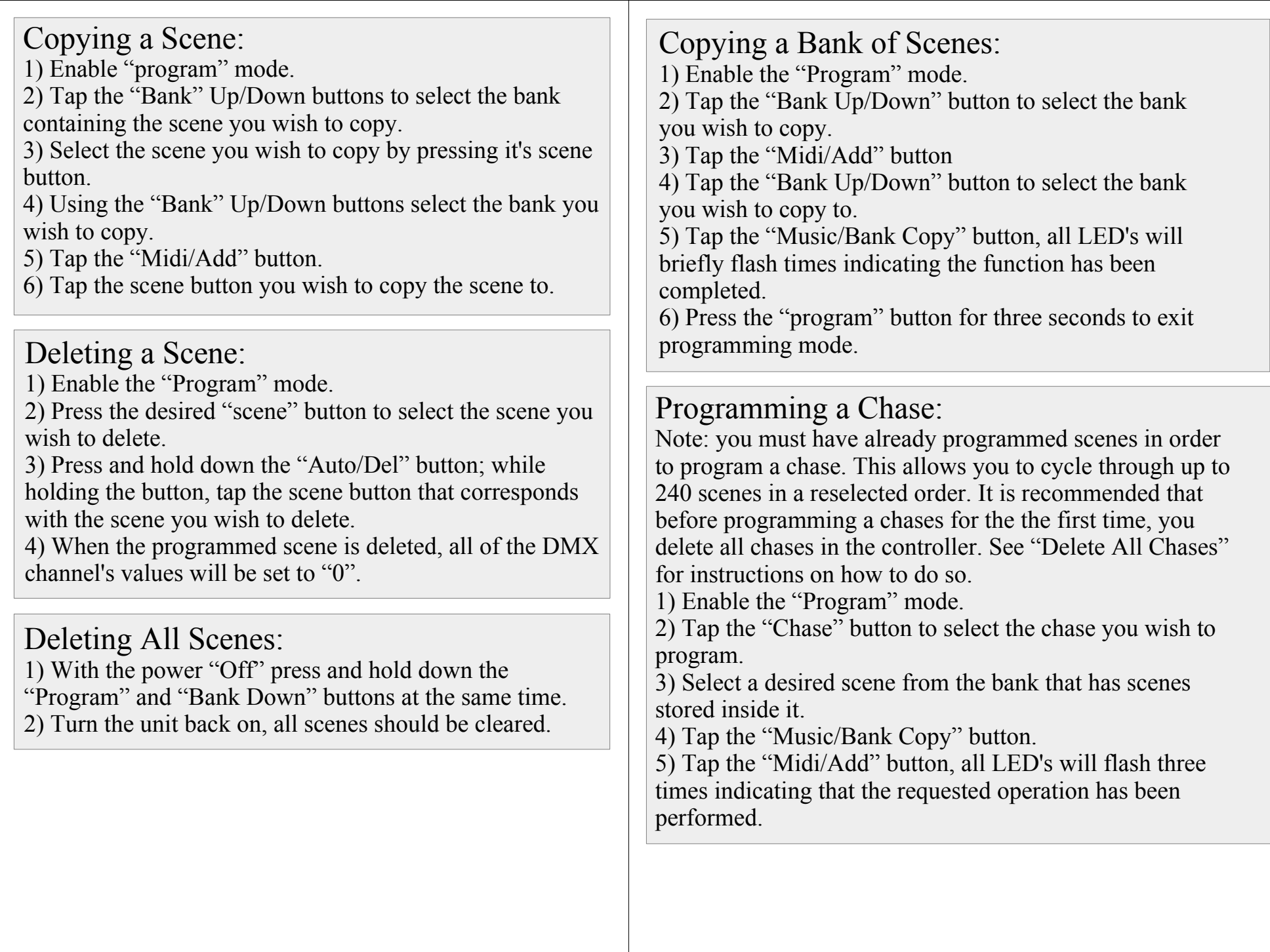

# Adding a Step:

1) Enable the "Program" mode.

2) Press the corresponding button of the chase you wish to add a step to.

3) Press the "Bank Up/Down" button and scroll to the step after which you wish to add an additional step.

4) Press the "Midi/Add" button, the segment display will read the step one level higher than before.

5) Once you have selected the scene you wish to add, Press the "Midi/Add" button again. All LED's will flash three times indicating the new step has been inserted into the chase.

# Deleting a Step:

1) Enable the "Program" mode.

2) Select the chase that contains the step you wish to delete. 3) Press the "Bank Up/Down" button and scroll to the step you wish to delete.

4) Press the "Auto/Del" button to delete the step. All LED's will flash three times indicating the operation has been performed.

## Deleting a Chase:

1) Press the button corresponding to the chase you wish to delete.

2) Press and hold down "Auto/Del" button while holding down the chase button. All LED's will flash three times indicating that the operation has been performed.

Deleting All Chases:

1) With the power "off", press and hold down the "Auto/Del" button and "Bank Down" buttons at the same time.

2) Turn on the power, all chases should be cleared.

## Reversing a Channel:

1) While holding the "mode" button, press the corresponding scene button on the channel you wish to reverse. (Example: if you are reversing the scanner, once you verify that you are in reverse mode and the tilt LED is lit, check to see which slider the tilt control is on. Hold the "mode" button and press the "scene" button that is the same as the slider number for tilt. (Slider 5/Scene 5)). 2) Continue steps 3-7 as needed. You may reverse a maximum of 48 channels for 12 scanners.

#### Playback:

Running Scenes There are three modes in which to run scenes and chases. They are: Manual Mode, Auto Mode, and Music Mode.

#### Manual Mode:

1) When the power is turned on, the unit enters manual mode automatically.

2) Check and verify that both the Auto and Music LEDs are off.

3) Use the "Bank Up/Down" button to select the bank with the scenes you wish to run.

4) Press the scene button corresponding to the scene you wish to display.

## Auto Mode:

This function allows you to run a bank of programmed scenes in sequence.

1) Press the "Auto/Del" button to enter the Auto Mode. The "Auto" LED will light indicating the auto mode is active.

2) Use the "Bank Up/Down" button to select a bank of scenes to run.

3) After selecting the bank of scenes to run, you can use the speed and fade sliders to adjust the speed of the scene progression.

4) Or you can use the "Tap Sync/Display" button to set the speed instead. The amount of time between the last two taps will instruct the controller as to the length of time between steps. This setting will stay in effect until the speed slider is moved.

5) Press the "Auto/Del" button to exit the Auto Mode.

## Music Mode:

1) Press the "Music/Bank Copy" button to activate Music Mode

2) Use the "Bank Up/Down" button to select a bank of scenes you wish to run. The scenes selected will run through sequentially to the beat of the music identified by the built-in microphone.

3) Tap the "Music/Bank Copy" button again to exit music mode.

### Specifications:

- Power Input: DC 9-12V 500 mA minimum
- DMX In/Out 3 pin female/male XLR socket
- Midi in 5 pin multiple socket
- $\cdot$  19in x 5.5in x 3in
- $\cdot$  4lbs